# **Často kladené dotazy k aplikaci EGJE/Cestovní příkazy**

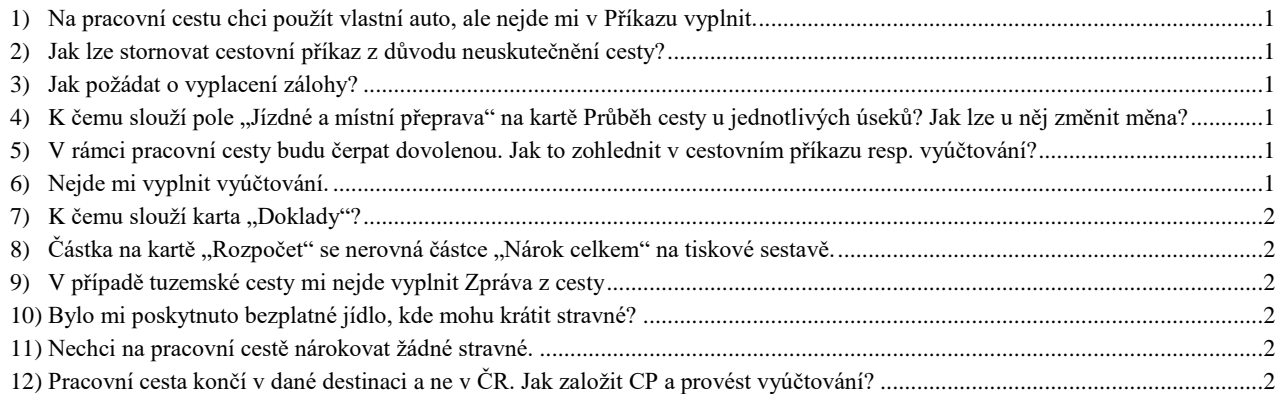

# <span id="page-0-0"></span>**1) Na pracovní cestu chci použít vlastní auto, ale nejde mi v Příkazu vyplnit.**

Před založením cestovního příkazu je nutné auto zaevidovat na EO. K tomu je potřeba poslat kopii technického průkazu a potvrzení o uzavření havarijního pojištění na oddělení Cestovních příkazů (stačí emailem).

### <span id="page-0-1"></span>**2) Jak lze stornovat cestovní příkaz z důvodu neuskutečnění cesty?**

Pokud chcete stornovat cestovní příkaz, stačí napsat email na ce[staky@vse.cz](mailto:cestaky@vse.cz) (v případě, že nebyla vybrána záloha). Pokud byla vyzvednuta záloha, musí se provést vyúčtování záporné částky, která bude sražena z následující mzdy.

### <span id="page-0-2"></span>**3) Jak požádat o vyplacení zálohy?**

Zálohu na pracovní cestu je možné vyplatit dvěma způsoby:

- a) převodem na bankovní účet v CZK (č. ú. zadejte na kartě *Příkaz* do pole *»Další pokyny, poznámky«*);
- b) valutově (v EUR, USD, GBP, CHF) na pokladně pobočky České Spořitelny na VŠE (omezená provozní doba pokladny na jeden den v týdnu).

O zálohu na pracovní cestu požádáte jednoduše vyplněním požadované částky zálohy na kartě *Předp. nákl. – Součty, záloha* do řádku s příslušnou měnou.

**TIP:** Vyplacením zálohy na bankovní účet se vyhnete cestě do banky a držení vysoké hotovosti. Cestovní výdaje můžete platit přímo Vaší platební kartou nebo si vybrat hotovost z bankomatu až na místě.

# <span id="page-0-3"></span>**4) K čemu slouží pole "Jízdné a místní přeprava" na kartě Průběh cesty u jednotlivých úseků? Jak lze u něj změnit měna?**

Pole jízdné a místní přeprava slouží pouze k automatickému výpočtu náhrad za použití vlastního vozidla na pracovní cestě. Veškeré náklady vyúčtujte v sekci **Ostatní náklady**.

# <span id="page-0-4"></span>**5) V rámci pracovní cesty budu čerpat dovolenou. Jak to zohlednit v cestovním příkazu resp. vyúčtování?**

Před zahájením cesty (tj. při vyplňování cestovního příkazu) se zkrátí počet dní u předpokládaných nákladů na stravné a ubytování. Po návratu z cesty uživatel vyplní vyúčtování běžným způsobem a sdělí na [cestaky@vse.cz](mailto:cestaky@vse.cz) termín přerušení cesty. Referent mu cestu přeruší a poté uživatel může vyúčtování uzavřít a nechat schválit příslušnými osobami.

# <span id="page-0-5"></span>**6) Nejde mi vyplnit vyúčtování.**

Pokud nemáte aktivní tlačítka na kartě Průběh cesty, pravděpodobně je příkaz ve stavu 10 (resp. 20). V tom případě je možné, že na EO schválený příkaz doposud nedorazil. Dotažte se prosím na [cestaky@vse.cz.](mailto:cestaky@vse.cz)

## <span id="page-1-0"></span>**7) K** čemu slouží karta "Doklady"?

Na kartu "Doklady" lze nahrát elektronické přílohy (např. faktury v pdf). Záložka však není povinná.

<span id="page-1-1"></span>8) Částka na kartě "Rozpočet" se nerovná částce "Nárok celkem" na tiskové sestavě. Jedná se o chybu v algoritmu výpočtu částky Rozpočtu, na které dodavatel pracuje. V nejbližší době by měla být opravena.

### <span id="page-1-2"></span>**9) V případě tuzemské cesty mi nejde vyplnit Zpráva z cesty**

<span id="page-1-3"></span>Zpráva z cesty se vyplňuje pouze u zahraniční cesty.

#### **10) Bylo mi poskytnuto bezplatné jídlo, kde mohu krátit stravné?**

V případě, že Vám bylo na pracovní cestě poskytnuto alespoň 1 bezplatné jídlo, je třeba nárok na stravné krátit, a to na kartě Průběh cesty – Poskytnutá strava. Zde vygenerujete jednotlivé dny a vyplníte, zda Vám bylo poskytnuto bezplatné jídlo.

## <span id="page-1-4"></span>**11) Nechci na pracovní cestě nárokovat žádné stravné.**

Pokud se vzdáte nároku na stravné na pracovní cestě, je třeba tuto skutečnost vyplnit již před cestou na kartě Příkaz v poli Stravování. V případě, že se chcete stravného vzdát až po ukončení pracovní cesty, obraťte se na email [cestaky@vse.cz.](mailto:cestaky@vse.cz)

### <span id="page-1-5"></span>**12) Pracovní cesta končí v dané destinaci a ne v ČR. Jak založit CP a provést vyúčtování?**

Při založení cestovního příkazu napíše cestující do *Místa konce cesty* právě cílovou destinaci. Po návratu ve vyúčtování vyplní v průběhu cesty klasicky cestu do cílové destinace a pobytovou část, pouze nezahrne zpáteční cestu.